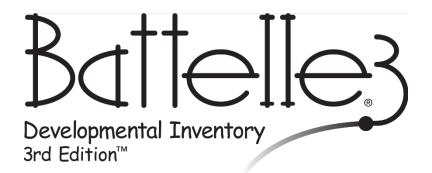

## 103 -- Participant Guide

**Screening Test** 

Riverside Score: www.riversidescore.com

1

## To assess with the Mobile Data Solution:

- Download MDS app from Riverside Score (on iPad, Android tablet, or Windows mobile device, i.e., laptop)
- Log in to MDS
- Add child
- Attach record form
- Administer test
- Commit Test Record
- Generate reports

## To use Riverside Score to score an assessment:

- Assess child
- Use Riverside Score for scoring:
  - Add child
  - Attach record form
  - Enter assessment information
  - Commit Test Record
  - Generate reports

## **Score Descriptors**

Raw Score – the sum of the individual item scores in each domain.

Standard Deviation – used to determine whether a child's score results in Pass or Refer.

**Cut Score** – represents the score, for each age range, that differentiates whether a child's performance yield's a Pass or a Refer.

**Pass/Refer** – indicates whether the score is above the cut score (i.e., Pass) or at or below the cut score (i.e., Refer).

**AE – Age Equivalent** indicates the age at which a specific raw score is equal to the median (50th percentile) obtained by children of a given age.